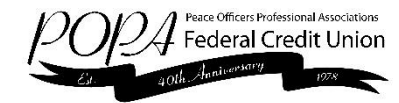

# **Apple Pay Frequently Asked Questions**

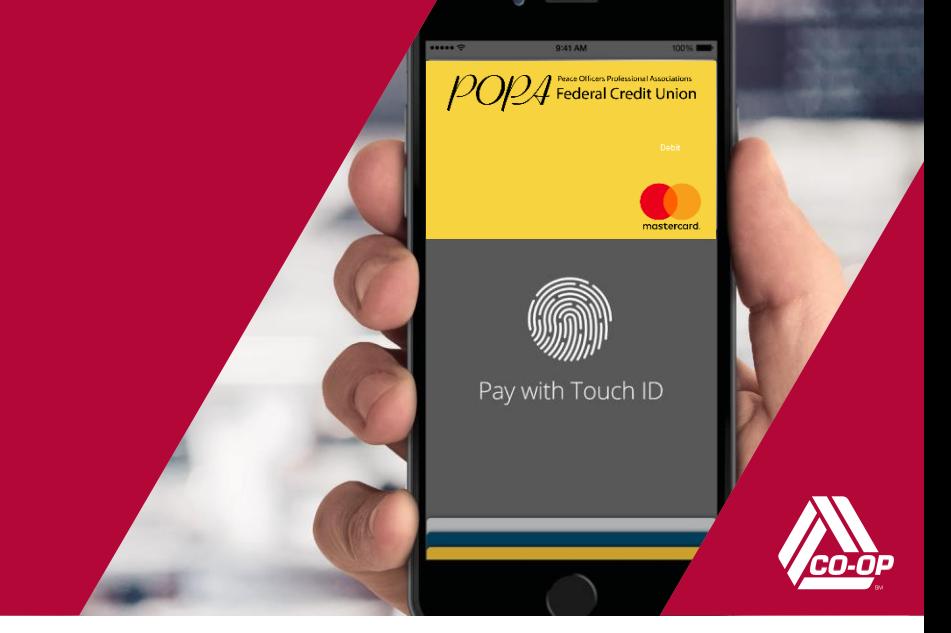

#### **What is Apple Pay?**

Apple Pay™ allows you to pay for your purchases with your iPhone® 6 or iPhone 6 Plus by holding your phone near a contactless readeratparticipatingmerchants.Youcanalso useyourphone,iPadAir™2andiPadmini™3topaywithin certain apps.

## **How do I add my cards to Apple Pay?**

OniPhone6,iPadAir2or iPadmini3,accesstheSettings app, scroll down to Passbook® & Apple Pay, then enter yourcardsbytapping"AddCreditorDebitCard."Youcan thenuseyour iSight® cameratoenteryourcardor typethe information in manually.

# **When I add my card to Apple Pay it doesn't look like the card in my wallet.Why?**

Apple Pay uses a graphical representation, not an exact replica of your card.

# **When I use the camera to add the card, the card details are notshowing correctly. What do I do?**

In the event your card detail cannot be captured by your phone through your camera, proceed with entering in all of the required fields manually. This will also process and add your card normally into Apple Pay.

#### **How do I change my default card to my card?**

The credit or debit card associated with your iTunes® account or the first card you add to Passbook is your default card. To change your default card:

- 1. Go to Settings > Passbook & Apple Pay
- 2. Tap Default Card
- 3. Choose a new card

## **How do I pay with a card other than my default card?**

- 1. PositionyouriPhoneclosetothecontactlessreader without placing your finger on Touch ID™. After your iPhone wakes up, your default card will appear on your screen.
- 2. Tapyour default card to display a list of available cards, then tap the card you want to use.
- 3. Position your finger on the Touch ID sensor, and hold your iPhone close to the reader to complete your transaction. Some stores may also ask you to sign a receipt, depending on the transaction amount.

#### **Are my payments safe with Apple Pay?**

Yes. When you use Apple Pay, your card number isn't storedonyourphoneorgiventothemerchant.Aunique digitalcodeiscreatedspecificallyfor thatdevice.Youstill enjoyall thebenefitsofyourcreditordebitcard,which includes our Zero Liability policy that protects you from unauthorized purchases.

# **How are my privacy and personal information protected?**

SinceApplePaydoesn'tstoreyourcreditordebitcard number on the device, you never reveal your name, card number or security code to merchants.

#### **Am I able to opt out of Apple Pay at any time?**

AddingyourcreditordebitcardstoApplePayisyour choice;youcanaddandremovecardswhenneeded. To remove a card, go to Apple Pay, tap on the card, tap the "i", then tap Removecard.

# **Which merchants are participating?**

You can use Apple Pay at thousands of merchant locations, including Bloomingdale's ®, McDonald's ®, Macy's ®, Nike®, DuaneReade™ and Staples®. You can also look for the contactless terminal logo and/or Apple Pay logo at participating merchants (see below).

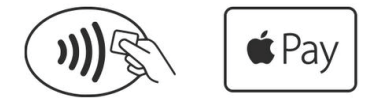

## **Can I use Apple Pay internationally?**

Yes.Apple Paywillworkoncontactless terminalsfor international payments.

## **What if my phone gets lost or stolen?**

Apple's Find My iPhone website lets you suspend its ability to make payments. Or you can contact your credit union, who can suspend Apple Pay for your credit union card. In any case, without your thumbprint or card information,athiefshouldnotbeabletouseyourphoneto make purchases.

## **What if my card is lost or stolen?**

Contactyourcreditunionassoonaspossible.Onceyou receive your replacement card you can add your new card to Apple Pay.

#### **How do I return an item?**

The merchant can process the return like any other return. Toseethelast fourdigitsusedbyApplePay,goto Passbook, tap the card, and tap "i" to find "device number." Some merchants may need to "see" the card. You would follow the same steps you used when making the purchase.

# **When paying in a store, if the merchant terminal asks me to choose Debit or Credit, which should I choose?**

IfyouchooseDebit,youwillberequiredtoenteryour PIN,whichsomebackendsystemsmaynotbeable to process yet. Choosing Credit will give you the most consistent experience.

# **How do I get Apple Pay push notifications on transactions?**

This isa setting on your device. Go to Settings > Privacy >LocationServices,select Passbookandchoose "While Using."

#### **Is Apple Pay free?**

Yes. Be aware that message and data rates may apply, depending on your data plan.

#### **What do I need to get started with Apple Pay?**

- iPhone 6 or iPhone 6 Plus to pay in stores and within apps
- iPad Air 2 or iPad mini 3 to pay within apps
- Software version iOS 8.1 or later
- Touch ID™ or passcode on your device
- iCloud® account

# **Where can I get more information on Apple Pay?**

More information is available at apple.com.

**Find out more at www.popafcu.org**

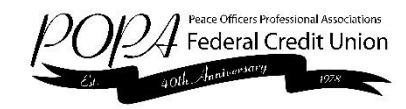

Apple, the Apple logo, iPhone, iSight, iTunes and iCloud are trademarks of Apple Inc., registered in the U.S. and other countries. Apple Pay, iPad Air, iPad mini and Touch ID are trademarks of Apple Inc. All other trademarks are property of their respective owners.